# arduino-peripherals Documentation

Release latest

# Contents:

| 1 | Introduction                                                                                                    | 3                |
|---|----------------------------------------------------------------------------------------------------|------------------|
| 2 | Device installation 2.1 Download                                                                                 |                  |
| 3 | Usage 3.1 Generic input and output 3.2 Button 3.3 Buzzer 3.4 LED 3.5 PhotoResistor 3.6 Thermistor 3.7 Microphone | 8<br>8<br>9<br>9 |
| 4 | Contributors                                                                                                    | 11               |

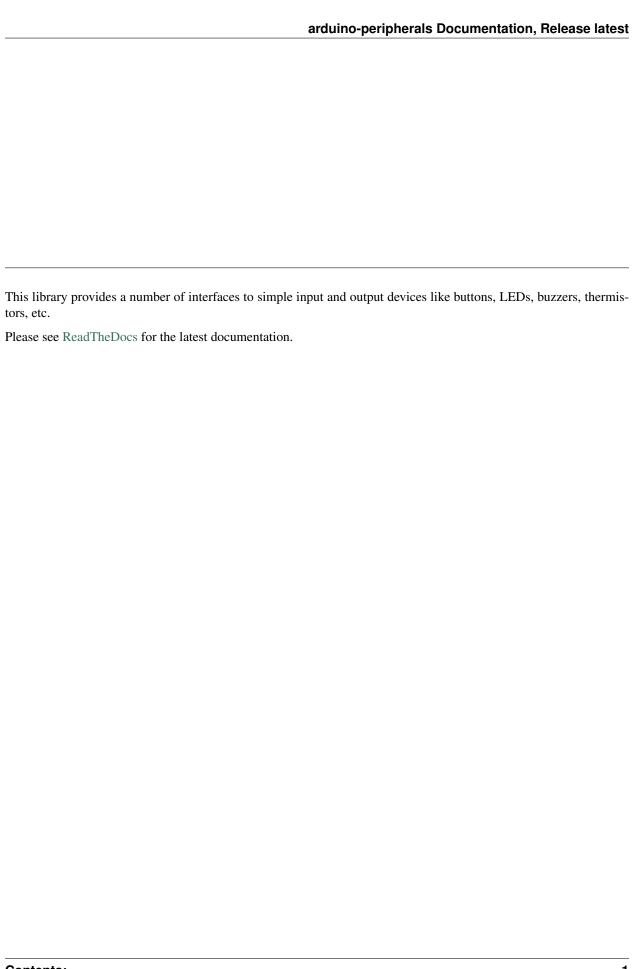

Contents: 1

2 Contents:

|     |     |   | 4 |
|-----|-----|---|---|
| CHA | PTF | R |   |

Introduction

| arduino-peripherals Documentation, Release latest |
|---------------------------------------------------|
|                                                   |
|                                                   |
|                                                   |
|                                                   |
|                                                   |
|                                                   |
|                                                   |
|                                                   |
|                                                   |
|                                                   |
|                                                   |
|                                                   |
|                                                   |
|                                                   |
|                                                   |
|                                                   |
|                                                   |
|                                                   |
|                                                   |
|                                                   |

# CHAPTER 2

# **Device** installation

In this section we cover retrieval of the latest release or development version of the code and subsequent installation for an Arduino device.

# 2.1 Download

#### 2.1.1 Latest release

Navigate to the latest release and either download the .zip or the .tar.gz file.

Unpack the downloaded archive.

#### 2.1.2 From source

The source is hosted on GitHub, to install the latest development version, use the following command.

git clone https://github.com/jfjlaros/arduino-peripherals.git

# 2.2 Installation

#### 2.2.1 Arduino IDE

In the Arduino IDE, a library can be added to the list of standard libraries by clicking through the following menu options.

- Sketch
- Import Library
- · Add Library

#### arduino-peripherals Documentation, Release latest

To add the library, navigate to the downloaded folder and select the subfolder named peripherals.

• Click OK.

Now the library can be added to any new project by clicking through the following menu options.

- Sketch
- Import Library
- peripherals

#### 2.2.2 Ino

Ino is an easy way of working with Arduino hardware from the command line. Adding libraries is also easy, simply place the library in the lib subdirectory.

```
cd lib
git clone https://github.com/jfjlaros/arduino-peripherals.git
```

Usage

# 3.1 Generic input and output

Most of the libraries described here inherit from either a generic input or output class.

# 3.1.1 Input

The constructor for input devices (e.g., a button or photoresistor) takes up to three parameters of which two are optional.

Table 1: Generic input constructor parameters.

| parameter | description                   | mandatory | default |
|-----------|-------------------------------|-----------|---------|
| 0         | Pin number.                   | yes       |         |
| 1         | Invert input behaviour.       | no        | false   |
| 2         | Use internal pullup resistor. | no        | false   |

Every input device has at least the following functions.

Table 2: Generic input functions.

| name        | description                      |
|-------------|----------------------------------|
| analogRead  | Read an analogue value.          |
| digitalRead | Read a digital value.            |
| on          | Check whether the state is HIGH. |
| off         | Check whether the state is LOW.  |

# **3.1.2 Output**

The constructor for output devices (e.g., a buzzer or an LED) takes up to two parameters of which one is optional.

Table 3: Generic output constructor parameters.

| parameter | description              | mandatory | default |
|-----------|--------------------------|-----------|---------|
| 0         | Pin number.              | yes       |         |
| 1         | Invert output behaviour. | no        | false   |

Every output device has at least the following functions.

Table 4: Generic output functions.

| name         | description              |
|--------------|--------------------------|
| analogWrite  | Write an analogue value. |
| digitalWrite | Write a digital value.   |
| on           | Write HIGH.              |
| off          | Write LOW.               |

# 3.2 Button

Include the header file to use the button library.

```
#include <button.h>
```

### 3.2.1 Example

We make a Button instance that uses pin 10 follows.

```
Button button(10);
```

Check whether the button is pressed by using the on () function.

```
if (button.on()) {
   // Button is pressed.
}
```

### 3.3 Buzzer

Include the header file to use the buzzer library.

```
#include <buzzer.h>
```

# 3.3.1 Example

We make a Buzzer instance that uses pin 10 as follows.

```
Buzzer buzzer(10);
```

To generate a tone of 10,000Hz, use the tone () member function.

8 Chapter 3. Usage

```
buzzer.tone(10000);
```

The buzzer can be turned off with the noTone () member function.

```
buzzer.noTone();
```

#### 3.4 **LED**

Include the header file to use the LED library.

```
#include <led.h>
```

### 3.4.1 Example

We make a LED instance that uses pin 10 as follows.

```
LED led(10);
```

The led can be turned on or off.

```
led.on();
led.off();
```

If the pin supports analogue output, the LED can also be set to a specific brightness.

```
led.analogWrite(20);
```

# 3.5 PhotoResistor

Include the header file to use the photoresistor library.

```
#include <photoresistor.h>
```

### 3.5.1 Example

We make a PhotoResistor instance that uses pin 10 as follows.

```
PhotoResistor photoresistor(10);
```

The value of the photoresistor can be read with the analogRead() function.

```
photoresistor.analogRead();
```

#### 3.6 Thermistor

Include the header file to use the thermistor library.

3.4. LED 9

```
#include <thermistor.h>
```

### 3.6.1 Example

The constructor for the thermistor is slightly different from the generic one. It takes an additional mandatory parameter named resistor with which the resistor value (in  $\Omega$ ) should be passed.

We make a Thermistor instance that uses pin 10 and uses an  $100\Omega$  resistor as follows.

```
Thermistor thermistor(10, 100.0);
```

The temperature can be read using various functions.

```
thermistor.kelvin();
thermistor.celsius();
thermistor.fahrenheit();
```

# 3.7 Microphone

Include the header file to use the microphone library.

```
#include <microphone.h>
```

# **3.7.1 Example**

We make a Microphone instance that uses pin A4 as follows.

```
Microphone microphone (A4);
```

The sound level of the microphone can be read with the soundLevel () function which takes a number of samples and determines the range of these samples. If we want to determine the sound level based on 1024 samples, we do the following.

```
microphone.soundLevel(1024);
```

10 Chapter 3. Usage

# $\mathsf{CHAPTER}\, 4$

Contributors

• Jeroen F.J. Laros <jlaros@fixedpoint.nl> (Original author, maintainer)

Find out who contributed:

git shortlog -s -e